УТВЕРЖДЕН КПДА.19801-01 32-ЛУ

## СИСТЕМА ДИСПЕТЧЕРСКОГО КОНТРОЛЯ И УПРАВЛЕНИЯ «ФОКУС»

## Руководство системного программиста (администратора) КПДА.19801-01 32

Листов 25

Подп. и дата Инв. № подл. Подп. и дата Взам. инв. № Инв. № дубл. Подп. и дата Инв. № дубл. Взам. инв.  $N_2$ Подп. и дата Инв. № подл.

## **АННОТАЦИЯ**

Данный документ представляет собой описание процедуры установки и настройки системы диспетчерского контроля и управления «Фокус» (далее по тексту – СДКУ «Фокус») и предназначен для использования системными и прикладными программистами, операторами и администраторами системы.

В данном документе представлено:

- описание процедуры установки пакета СДКУ «Фокус» под ЗОСРВ «НЕЙТРИНО».

- настройка конфигурационных файлов и рабочего окружения.

- действия по быстрому началу работы с пакетом СДКУ «Фокус».

В разделе «ВВЕДЕНИЕ» приведены общие сведения об СДКУ «Фокус».

В разделе «УСТАНОВКА И КОНФИГУРАЦИЯ ПАКЕТА» описаны действия для корректной установки и конфигурации СДКУ «Фокус».

В разделе «КОНФИГУРИРОВАНИЕ ФОКУС» рассмотрены вопросы конфигурирования шрифтов и меню «Фокус».

В разделе «ЗАПУСК ФОКУС» описывается процедура запуска СДКУ «Фокус» и возможности автоматизации этой процедуры.

В разделе «ТРЕБОВАНИЯ К АППАРАТУРЕ ДЛЯ РАБОТЫ ПАКЕТА ФОКУС» указаны минимальные требования к аппаратной части компьютера, на который осуществляется установка пакета СДКУ «Фокус».

# Содержание

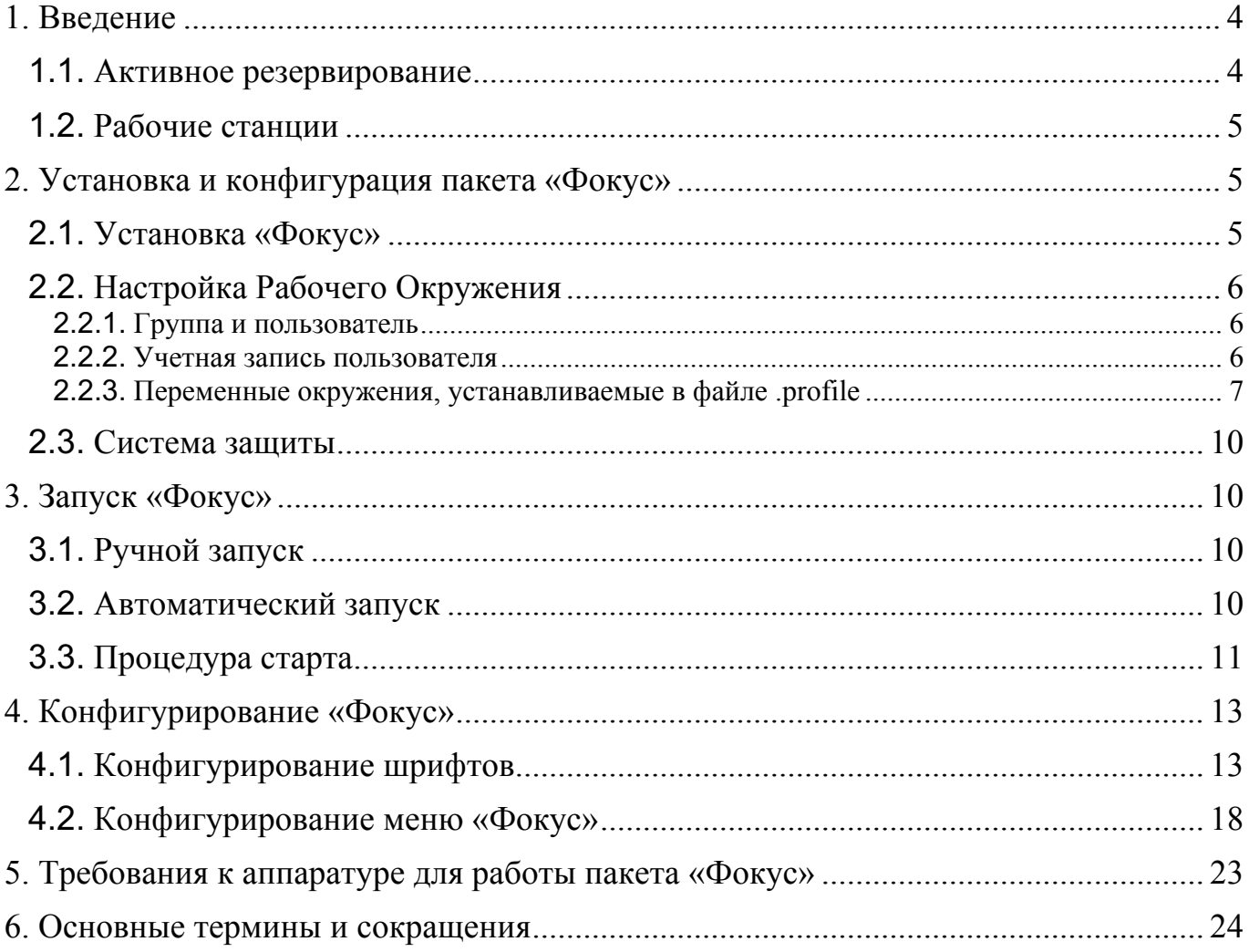

## 1. Введение

«Фокус» - это программный пакет, представляющий собой совокупность средств графического интерфейса (человеко-машинный интерфейс, клиент)  $\overline{M}$ специализированной системы управления (сервер) базой данных реального времени (БДРВ) Фокус. Программные пакеты такого класса известны в английской нотации под аббревиатурой SCADA (Supervisory Control And Data Acquisition). В отечественной практике чаше всего применяется название "Система Диспетчерского Контроля и Управления" (СДКУ). СДКУ представляет собой один или несколько компьютеров, связанных в единую сеть, которые функционально разделяются на серверные и клиентские машины. Серверы выполняют основные функции по приему, обработке, записи данных и выдаче управляющих воздействий. Клиенты обеспечивают взаимодействие с оператором, осуществляя визуализацию данных и прием команд оператора. Таким образом, клиент реализует функции ЧМИ (Человеко-Машинного Интерфейса, см. далее).

В самых простых системах СДКУ Фокус возможно совмещение функций сервера и клиента на одном компьютере.

### Человеко-машинный интерфейс:

Совокупность средств для запуска различных утилит, которые дают пользователю возможность зарегистрироваться на сервере, просматривать данные БД в виде таблиц или трендов, запускать рецепты, генерировать отчеты, вызывать мнемосхемы и т.п. Мнемосхемы создаются при проектировании и используются для графического отображения объекта наблюдения/управления в реальном времени. Графические элементы мнемосхемы связаны с точками (записями) базы данных.

### Сервер базы данных:

Сервер БД реального времени обеспечивает основные функциональные возможности, необходимые для полномасштабной системы СДКУ. При конфигурировании системы серверу БД назначается имя. Источником данных базы являются серверы ввода/вывода, - программы, взаимодействующие с объектом наблюдения/управления по сбору данных с регистрирующих датчиков и передаче управляющих воздействий на исполнительные устройства. Серверы ввода/вывода взаимодействуют с объектом через различные устройства сопряжения с объектом (УСО): платы ввода/вывода, контроллеры и т.п.

### 1.1. Активное резервирование

В одной локальной сети могут функционировать несколько серверов БДРВ в виде автономных баз данных или в качестве Активного Резерва

Алгоритм резервирования обеспечивает полную идентичность данных в базах Активного и Резервного серверов БДРВ. При этом по сети данные будут передаваться только в том случае, если они были изменены на предыдущем цикле работы сервера БДРВ. Если во время работы в режиме резервирования Активный сервер выходит из строя, то Резервный сервер автоматически становится

Активным, и продолжает таковым оставаться после восстановления и запуска повреждённого сервера, который в этом случае автоматически станет Резервным

Резервирование осуществляется по протоколу *QNet (для ЗОСРВ «НЕЙТРИНО»).* Настройку серверов *БДРВ* для использования резервирования см. в описании переменной **SRVRLIST**

## **1.2. Рабочие станции**

«Фокус» также может работать в режиме рабочей станции. В этом случае на компьютере оператора запускается графическая оболочка, которая по сети осуществляет взаимодействие с удалённым сервером *БДРВ*. Рабочая станция не имеет собственной базы данных, а является просто терминалом, предназначенным для работы оператора. Конфигурирование *«Фокус»* для работы в качестве рабочей станции см. в описании переменной **SRVRLIST.**

## **2. Установка и конфигурация пакета «Фокус»**

## **2.1. Установка «Фокус»**

Для установки ФОКУС на компьютере должна быть установлена ЗОСРВ «Нейтрино» или ЗОСРВ «Нейтрино-Э». Для установки демо-версии ФОКУС с целью ознакомления можно использовать ОС РВ QNX версии 6.5 и выше c графической оболочкой Photon, в том числе в режиме виртуальной машины.

«Фокус» поставляется в виде записанного на *CD-ROM* файла, который представляет собой сжатый архив с программой установки. Установочный файл, instPhocus.sh (для ЗОСРВ «Нейтрино-Э» - instPhocus\_e2k.sh) нужно перенести с внешнего носителя в назначенную директорию ОС на целевом компьютере.

Перед началом установки нужно зарегистрироваться в системе как *суперпользователь* (login: *root)*. Для установки ПО вызовите Terminal. Установка выполняется с помощью команды sh. В окне терминала наберите:

Для ЗОСРВ «Нейтрино»:

# sh instPhocus.sh

Для ЗОСРВ «Нейтрино-Э»:

# sh instPhocus e2k.sh

Если вид курсора в окне терминала не решетка #, а имеет иной вид (\$), это означает, что пользователь зарегистрирован в ОС не как суперпользователь.

В процессе установки будут распакованы рабочие файлы и будут задано три вопроса. Первый – требуется ли регистрировать новую учетную запись в ЗОСРВ «Нейтрино» (При первичной установке СДКУ на целевую машину обязательно выбирать ДА). Второй требует задать имя пользователя ОС, под которым нужно будет регистрироваться для работы с системой СДКУ Фокус. Третий - нужно ли устанавливать демонстрационную базу данных (что желательно для ознакомления с системой).

Для начала работы зарегистрируйтесь в ОС под введенным именем, запустите *Photon*, вызовите *«Фокус»* из меню в правой части окна. Если вы устанавливали демонстрационную базу, то выберите пользователя (супер, инженер, оператор) кнопкой регистрации в крайней правой позиции интерфейсной линейки меню. Если

вы отказались от установки демонстрационной базы, то сперва вам потребуется создать новых пользователей и разграничить для них права доступа (см. КПДА.19801-01 33 Разработка приложений пользователя Руководство программиста  $\Pi$ ,  $\Pi$ ,  $7.2.1$ )

## 2.2. Настройка Рабочего Окружения

В настройку рабочего окружения входит создание группы пользователей (далее группа), пользователя, его учетной записи и установка переменных окружения. Вся эта первоначальная настройка производится автоматически при установке СДКУ «Фокус». Если необходимо вручную изменить настройки по умолчанию, надо выйти из Фокуса и перерегистрироваться в ОС под суперпользователем (login: root).

## 2.2.1. Группа и пользователь

Программа установки добавляет строку в файл /etc/group. Формат строки этого файла:

groupname: reserved:group:members

Гле:

 $groupname -$ имя группы

reserved - зарезервировано для дальнейшего использования

group - числовой идентификатор группы

members - список имен пользователей принадлежащих к этой группе.

Добавление новых групп производится путем редактирования файла /etc/group.

Имя группы: Присваивается регистрационное имя пользователя (это имя было введено в ответ на запрос при установке «Фокус»).

Идентификатор группы: 0.

Пользователи: Один пользователь с именем <Регистрационное ИМЯ пользователя>

### 2.2.2. Учетная запись пользователя

Программа установки добавляет строку в файл /etc/passwd. Формат строки этого файла:

username:haspw:userid:group:comment:homedir:shell

Гле:

изетнате - имя пользователя, используемое для входа в систему ЗОСРВ «НЕЙТРИНО»

 $haspw$  – отметка о наличии пароля, если он имеется. Если пароль не заводился, то это поле пустое. Как правило, отметка ставится в виде буквы "х". Если пароль заводился, то дополнительно в файле /etc/shadow для данного пользователя в зашифрованном виде хранится запись о наличии и самом пароле.

 $userid$  – идентификатор пользователя, для пользователя root равен 0.

*group* – идентификатор группы.

*comment* – любая строка, не содержащая символ *":".*

*homedir* – домашняя директория пользователя

*shell* – командный интерпретатор, вызываемый утилитой *login* при успешном входе в систему *ЗОСРВ «НЕЙТРИНО».*

*Идентификатор группы*: 0. (должен быть тот же самый, что и в записи группы)

*Идентификатор пользователя*: 0.

**Комментарий:** *Имя пользователя. (Обычно пишут реальное обозначение пользователя, например, его фамилия)* 

*Домашняя директория*: */home/<регистрационное имя пользователя>.* Начальная текущая директория. Если такой директории нет - она будет создана. Формируется содержимое этой директорию, необходимое для системы *«Фокус».*

*Начальная команда*: */bin/sh*. Начальная команда, которая будет выполнена после успешной регистрации пользователя в *ЗОСРВ «НЕЙТРИНО».* В данном случае - это командный интерпретатор.

### **2.2.3. Переменные окружения, устанавливаемые в файле .profile**

Для функционирования *«Фокус»* требуется установить ряд переменных окружения. Эти переменные окружения определяют имена серверов *БДРВ,* их расположение в сети, пути для файлов данных и исполняемых файлов.

После выполнения *setup,* в домашней директории пользователя будет находиться файл с именем **.profile**, содержащий установку необходимых переменных окружения. Этот файл будет выполняться во время регистрации пользователя в *ЗОСРВ «НЕЙТРИНО»*.

### *ПРИМЕЧАНИЕ:*

*Файл .profile выполняется только при обычной регистрации пользователя в системе ЗОСРВ «НЕЙТРИНО». Если же используется автоматическая регистрация без запроса login и ответа на него, (описание способа автоматической регистрации приведено ниже) то файл .profile не выполняется и необходимо позаботиться о настройке переменных окружения, например путем записи команд переменных в стартовый командный файл rc.local.*

Переменная *JSLPATH* определяет директорию, в которой расположены файлы, необходимые для функционирования пакета «Фокус» (выполняемые программы, файлы диалогов, настроечные и вспомогательные файлы). Пакет *«Фокус»* по умолчанию устанавливается в директорию */usr/phocus*.

Пример установки переменной *JSLPATH*

*export JSLPATH=/usr/phocus*

Переменная *CONFPATH* определяет "домашнюю" директорию пользователя, т.е. директорию, в которой будут храниться все файлы данных приложения пользователя.

Пример установки переменной *CONFPATH*:

### *export CONFPATH=/home/\$LOGNAME*

Переменная *SRVRNAME* определяет имя сервера базы данных пакета *«Фокус».* Это имя может быть произвольным - главное, чтобы оно содержало не более 12 символов, и было написано латинскими буквами.

Пример установки переменной *SRVRNAME*:

### *export SRVRNAME=Demo*

Здесь Demo – имя сервера

Переменная *JSLNODE* служит для указания номера узла компьютера. Номер узла нужен для работы «Фокус». Устанавливать его можно произвольно, но лучше, начиная с 1. Это значение также устанавливается в переменной *SRVRLIST*.

Пример установки переменной *JSLNODE*

*Export JSLNODE=1*

Т.е. номер узла равен 1

Переменная *SRVRLIST* служит для задания конфигурации *«Фокус»*. В ней указываются имена серверов БД и их расположение.

Пример установки переменной *SRVRLIST* для работы на одном компьютере без горячего резерва:

*export SRVRLIST=Demo,[1]/net/\$HOSTNAME;;*

Здесь:

*\$HOSTNAME* – сетевое имя компьютера, содержащего .profile с устанавливаемой переменной *SRVRLIST*. Это имя прописано в файле */etc/net.cfg*

*Demo* – имя сервера

*[1]* – номер узла данного компьютера, установленный переменной *JSLNODE,*

Пример установки переменной *SRVRLIST* для рабочей станции, работающей без горячего резерва:

*export SRVRLIST=Demo,[1]/net/Alex;;*

Здесь:

*Alex* – сетевое имя компьютера, на котором расположен сервер БД.

*Demo* – имя сервера БД

*[1]* – номер узла компьютера, на котором расположен сервер БД *ПРИМЕЧАНИЕ:* 

*Рабочая станция не имеет сетевого имени в системе «Фокус», но должна иметь номер узла в сети ЗОСРВ «НЕЙТРИНО».* 

Пример установки переменной *SRVRLIST* для работы в режиме горячего резервирования:

*export SRVRLIST=Demo,[1]/net/phocus1,[2]/net/phocus2;;*

Здесь:

*phocus1* – сетевое имя компьютера для Активного сервера

*phocus2* – сетевое имя компьютера для сервера Горячего резерва

*Demo* – имя сервера. Оно должно одним и тем же для Активного сервера и сервера Горячего резерва

*[1]* – номер узла компьютера сервера Активного сервера

*[2]* – номер узла компьютера сервера Горячего резерва

*Примечание:* 

*Для работы серверов в режиме горячего резервирования конфигурация Базы Данных на Активном сервере и сервере Горячего резерва должна быть одинакова.* 

*Данная установка переменной справедлива и для работы рабочей станции с сервером в режиме горячего резерва.*

Пример установки переменной *SRVRLIST* для работы в сети двух независимых серверов:

*export SRVRLIST=Demo1,[1]/net/phocus1,Demo2,[2]/net/phocus2;;*

Здесь:

*phocus1* – сетевое имя компьютера для первого сервера

*phocus2* – сетевое имя компьютера для второго сервера

*Demo1* – имя первого сервера

*Demo2* – имя второго сервера

*[1]* – номер узла компьютера первого сервера

*[2]* – номер узла компьютера второго сервера

*Примечание:* 

*Независимых серверов в сети может быть больше двух. Приложения* «Фокус» *могут получать данные от нескольких установленных независимых серверов.*

Пример файла *.profile* в домашней директории пользователя

*#!/bin/sh export DONGLE=/dev/null export JSLPATH=/usr/Phocus*

```
export CONFPATH=/home/$LOGNAME
export SRVRNAME=Demo
export PATH=$PATH:/sbin:/usr/Phocus/bin
export JSLNODE=1
export SRVRLIST=Demo, [1]/net/$HOSTNAME;
export ABLANG = \text{cat } $HOME\text{/,ph/}ABLANG
```
### 2.3. Система защиты

Система «Фокус» имеет систему защиты несанкционированного **OT** использования программного обеспечения. Система «Фокус» поставляется с программной лицензией (файлом), по содержимому которого, она определяет легальное свое использование и свою функциональность (количество точек в БДРВ, система исполнения/система разработки, опция режима горячего резерва).

Предупреждение

Без ключа защиты система «Фокус» работает в демонстрационном режиме. Этот режим обеспечивает непрерывную работу системы в течение двух часов с небольшим числом точек.

## 3. Запуск «Фокус»

Для запуска «Фокус» вместе с демонстрационной базой данных нужно зарегистрироваться в операционной системе под тем именем, которое было задано в процессе установки.

«Фокус» функционирует как приложение в среде графической оболочки Photon, поэтому до старта «Фокус» должна быть запущена эта графическая оболочка, а далее в ее среде, сам пакет «Фокус». «Фокус» может быть запущен в ручном или автоматическом режиме.

## з. 1. Ручной запуск

Возможны два варианта запуска «Фокус» в среде графической оболочки Photon:

- щелкнуть левой кнопки мыши по пиктограмме «Фокус».

- ввести командную строку '/usr/phocus/bin/phocus' в окне терминала.

## 3.2. Автоматический запуск

В этом режиме «Фокус» будет запускаться автоматически сразу после загрузки ЗОСРВ «НЕЙТРИНО» без запроса регистрации пользователя. Для обеспечения автоматического запуска необходимо сделать следующее:

- обеспечить автоматический старт графической оболочки *Photon* сразу после загрузки ЗОСРВ «НЕЙТРИНО». Для этого следует удалить, если он есть, пустой файл "nophoton" из директории /etc/system/config.

- обеспечить автоматический вход в графическую оболочку *Photon* с заранее определенным именем пользователя сразу после загрузки ЗОСРВ «НЕЙТРИНО»

(без выдачи запроса на регистрацию). Для этого необходимо следующим образом определить содержимое файла etc/rc.d/rc.local:

Вначале. необходимо ДЛЯ автоматической регистрации, определить переменную окружения *LOGNAME*. Для пользователя с именем user1 строка определения этой переменной будет выглядеть следующим образом:

## export LOGNAME=user1

Затем нужно выполнить установку переменной окружения  $HOME$ :

### $HOME = /home/$LOGNAME$

Здесь *\$LOGNAME* имеет значение, соответствующее имени, под которым пользователь зарегистрировался в системе ЗОСРВ «НЕЙТРИНО».

А после этого установить переменные окружения, устанавливаемые в файле .profile, расположенном в "домашней директории" пользователя «Фокус».

Ниже приведён пример содержимого файла /etc/rc.d/rc.local:

```
export LOGNAME=user1
HOME=/home/$LOGNAME
\export JSLPATH=/usr/phocus
export CONFPATH=/home/$LOGNAME
export SRVRNAME=Demo
export SYSNAME=nto
export PATH=$PATH:/sbin:/usr/phocus/bin
\ellexport JSLNODE=1
export SRVRLIST=Demo,[1]/net/$HOSTNAME
```
- В директории "<домашняя директория>/.ph" (\$CONFPATH /.ph) создать файл с именем phapps, а в него записать строку для запуска «Фокус»:

/usr/phocus/bin/phocus

Файл phapps должен иметь в правах доступа атрибуты исполняемого файла.

Это необходимо сделать потому, что *Photon* при старте проверяет содержимое директории *SCONFPATH /.ph* на предмет наличия в ней файла с именем phapps. Если данный файл присутствует и имеет атрибуты исполняемого файла, то *Photon* выполняет записанные в нем команды.

Если установить указанные выше значения, то после включения машины для пользователя системы ЗОСРВ «НЕЙТРИНО» с именем user1 сразу будет загружен «Фокус».

## з.з. Процедура старта

«Фокус» представляет собой комплект взаимосвязанных программ, каждая из которых исполняется в фоновом режиме и должна вызываться в требуемом порядке. Это достигается путем выполнения родительской программы, называемой «Фокус», которая, в свою очередь, запускает в необходимой последовательности остальные программы.

Все исполняемые программы «Фокус» находятся в директории, определяемой переменной окружения JSLPATH (В поставляемом файле 'profile' эта переменная получает значение '/usr/phocus'). В поддиректориях этой директории хранятся все рисунки, диалоги, файлы помощи и файлы определения клавиш, требующиеся этим программам.

При запуске, «Фокус», в первую очередь, читает содержимое ключа защиты, который должен быть установлен на USB порт. Если «Фокус» не может обнаружить и успешно опросить ключ защиты, то произойдёт одно из двух событий<sup>.</sup>

Если число точек в Базе Данных превышает число точек, допустимых для деморежима работы «Фокус», то «Фокус» завершит свою работу с выдачей сообщения об ошибке:

"Превышено максимальное число точек БД"

Если число точек в Базе Данных не превышает число точек, допустимых для работы «Фокус» в демо-режиме, то «Фокус» продолжит свою работу в деморежиме, а в окне с регистрационными данными появится сообщение:

"Код продукта: Demo"

Демо-режим допускает непрерывную работу системы «Фокус» только  $\boldsymbol{\beta}$ течение двух часов.

Далее, «Фокус» ищет стартовый файл PhocusStart, расположенный в *SCONFPATH/System*  $($ /home/ $\leq$ регистрационное директории  $\mu$ мя пользователя>/System).

«Фокус» будет интерпретировать каждую запись в файле, и пытаться запустить указанную в ней программу. Строки, которые начинаются с '#' - это комментарий. Любая строка, оканчивающаяся амперсандом  $(\&)$  - это запуск программы в фоновом режиме. При отсутствии амперсанда «Фокус» будет запускать программу, и ждать ее завершения, прежде чем перейти к очередной программе в списке.

Ниже приведен листинг стартового файла *PhocusStart* из комплекта поставки.

# Администратор Сообщений должен быть первой запускаемой задачей, что # позволит остальным задачам передавать свои сообшения.

MsgMgr &

# Следующим шагом должен быть запущен сервер БДРВ.

# «Фокус» выполняет этот шаг автоматически.

 $#$  Сбросить значения всех точек в 0 (возможны различные опции).

 $\#dbReset$ 

# Запустить администратор протокола ТСР/IР

# Opusd  $\&$ 

#Запуск утилиты системных часов.

SysWatch &

# Генератор отчетов по точкам предыстории

HistRep

# запуск программы для сбора быстрой истории

# Процессор обработки исходных данных

# Утилита очистки данных предыстории

HistPurge - $h$ 7 - $e$ 7 &

# Запуск программы отображения окна активных тревог

AlarmDisp &

 $#$  Add the

#/bin/crontab -L/home/System/Demo/crondata

# Запуск интерпретатора языка SBL

 $\#$ shl Moveit &

# Автоматическая регистрация как operator #Access -u Operator

# Автоматический вызов мнемосхемы пользователя

#MimicViewer -f Intro &

# Opusd  $\&$ 

Пользователь может включать свои собственные задачи в конец этого списка. Приоритет исполнения задачи пользователя определяется уровнем, установленным в самой залаче.

Если в строке Access -и Operator вместо Operator поставить имя заведенного в «Фокус»-е пользователя, то при загрузке «Фокус»-а в поле пользователь сразу появится это имя пользователя и «Фокус» начнет работать именно с этим пользователем и его базой данных. Данное замечание справедливо, если у пользователя системы «Фокус» нет пароля. Если у пользователя есть пароль, то его добавляют с ключом -р. В этом случае данная строка будет выглядеть так:

Access -u Userl -p passwd

Выполнение этой строки приведёт к автоматической регистрации пользователя с именем Userl в системе «Фокус» и с паролем для этого имени пользователя "passwd".

Если данная строка закомментирована, то после загрузки «Фокус»-а необходимо будет вручную выбрать имя пользователя из списка ранее заведенных пользователей

# 4. Конфигурирование «Фокус»

## 4.1. Конфигурирование шрифтов

Для пакета «Фокус» размеры окон, экранных форм и отображаемый на экране размер шрифта зависят от установленного разрешения экрана. Для обеспечения возможности настройки желаемого размера шрифтов в окнах и формах,  $\overline{B}$ программный пакет «Фокус» для большинства программ графического интерфейса пользователя введен механизм выбора шрифтов. Необходимо учитывать, что включение нового шрифта через файл font.cfg в какую либо конкретную программу, ответственную за открытие конкретного окна, приведет к изменению размера этого окна.

Шрифты задаются в файле font.cfg в директории \$(CONFPATH)/System, причем шрифт может быть задан индивидуально для конкретной программы.

Каждая программа определяет шрифт следующим образом:

1) Если нет файла font.cfg, то программа берет заданный в ней шрифт (шрифт по умолчанию).

2) Если есть файл *font.cfg* и в нем задан шрифт именно для данной программы, то этот шрифт и используется.

3) Если есть файл font.cfg, но в нем нет строки определения шрифта для данной программы, то берется шрифт, заданный через строку файла с ключевым словом  $FONT$  (FONT = <имя шрифта>).

4) Если есть файл *font.cfg*, но в нем нет строки определения шрифта для данной программы и нет строки с ключевым словом *FONT*, то программа берет заданный в ней шрифт (шрифт по умолчанию), т.е. как в пункте 1.

В файле *font.cfg* могут быть строки двух типов:

Тип 1. Назначение шрифта конкретной программе. Формат строки файла:

 $\langle K \rangle$ лючевое слово для программы> =  $\langle K \rangle$ имя шрифта

Тип 2. Определение шрифта для программ, не получивших индивидуальное назначение шрифта через строку типа 1. Формат строки файла:

 $FONT = \leq u$ мя шрифта>

В файле *font.cfg* может быть несколько строк типа 1 и только одна строка типа  $\overline{2}$ .

Полный список программ, которым может быть назначен шрифт индивидуально и соответствующие ключевые слова приведены в следующей таблице:

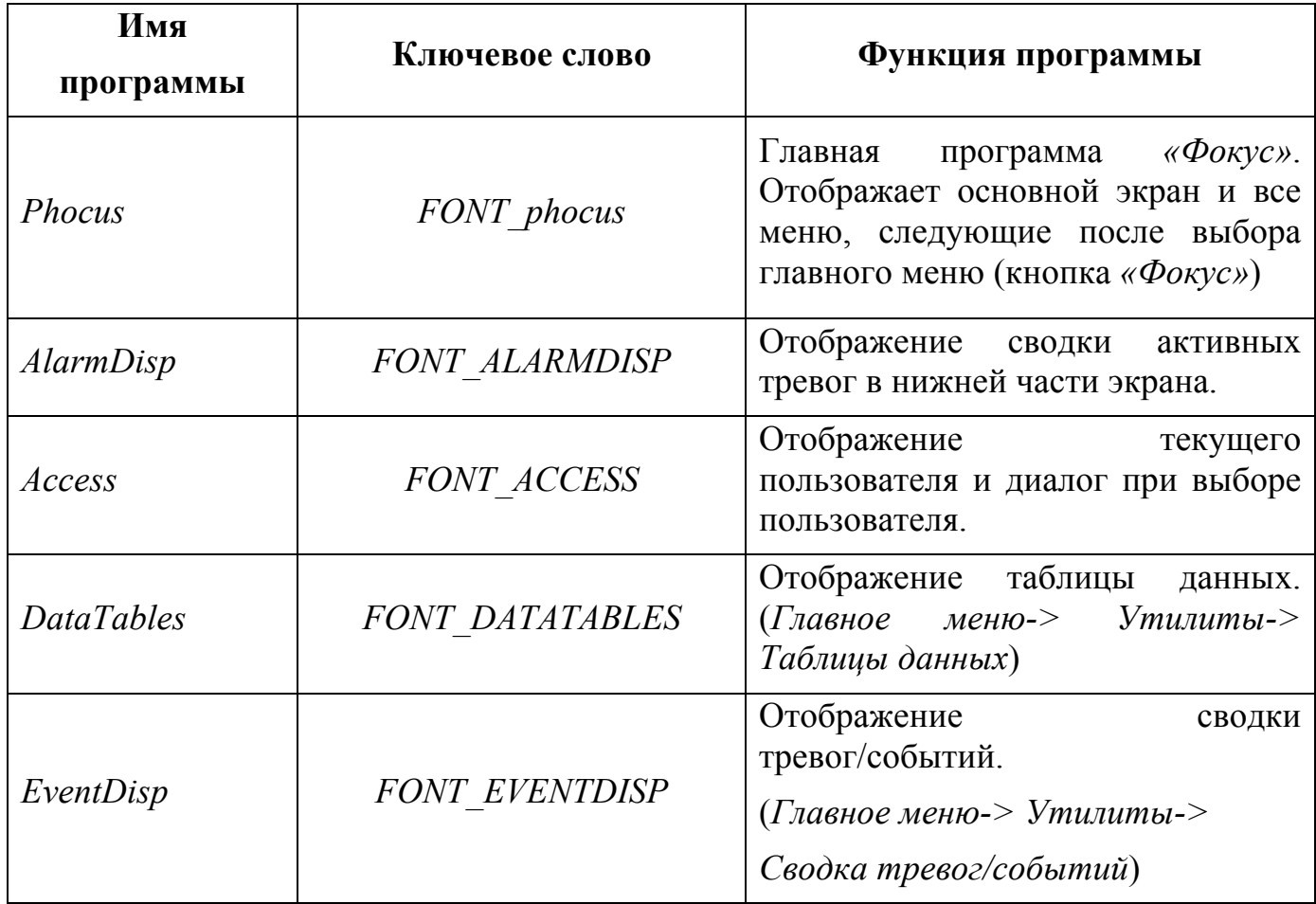

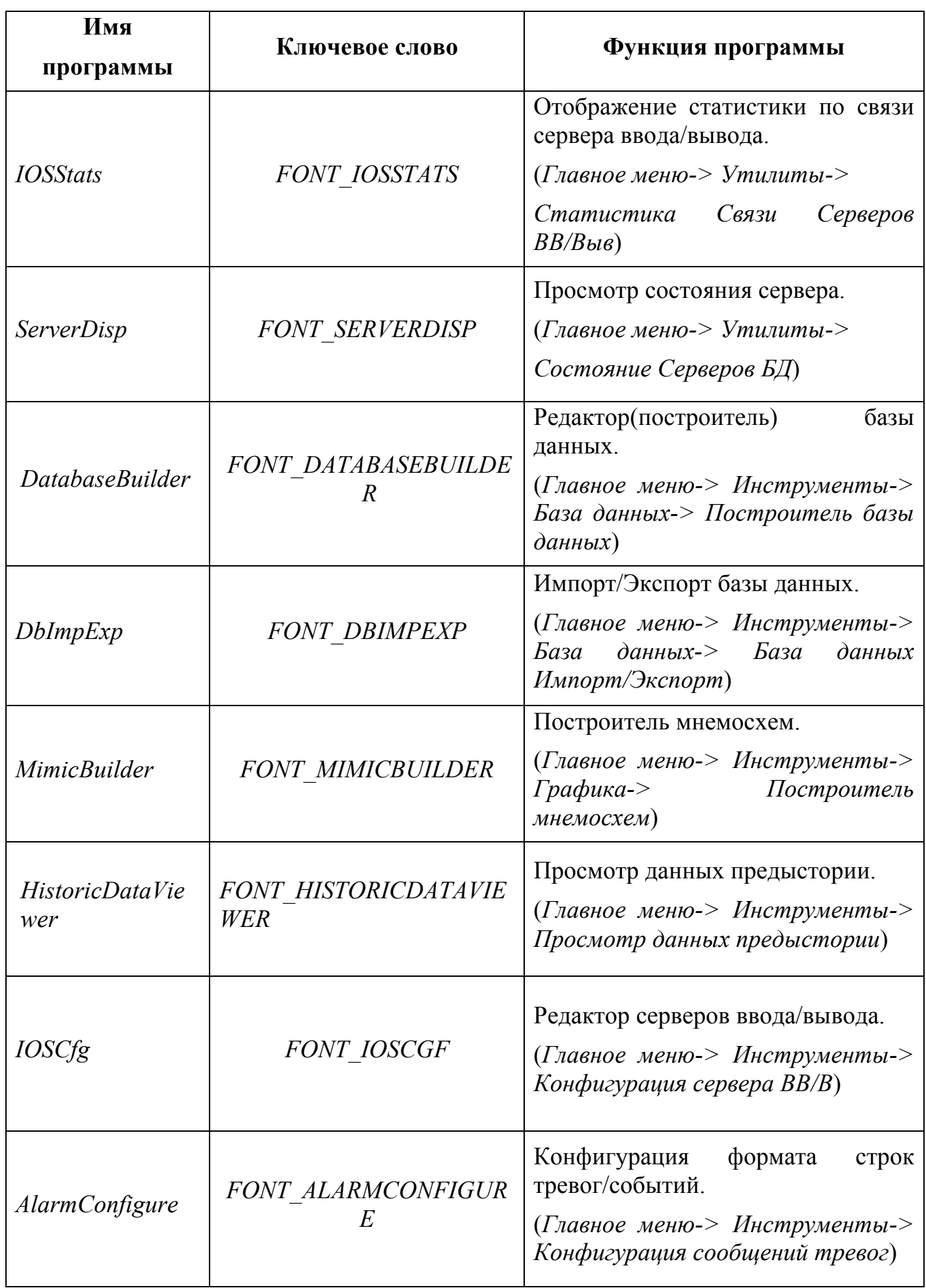

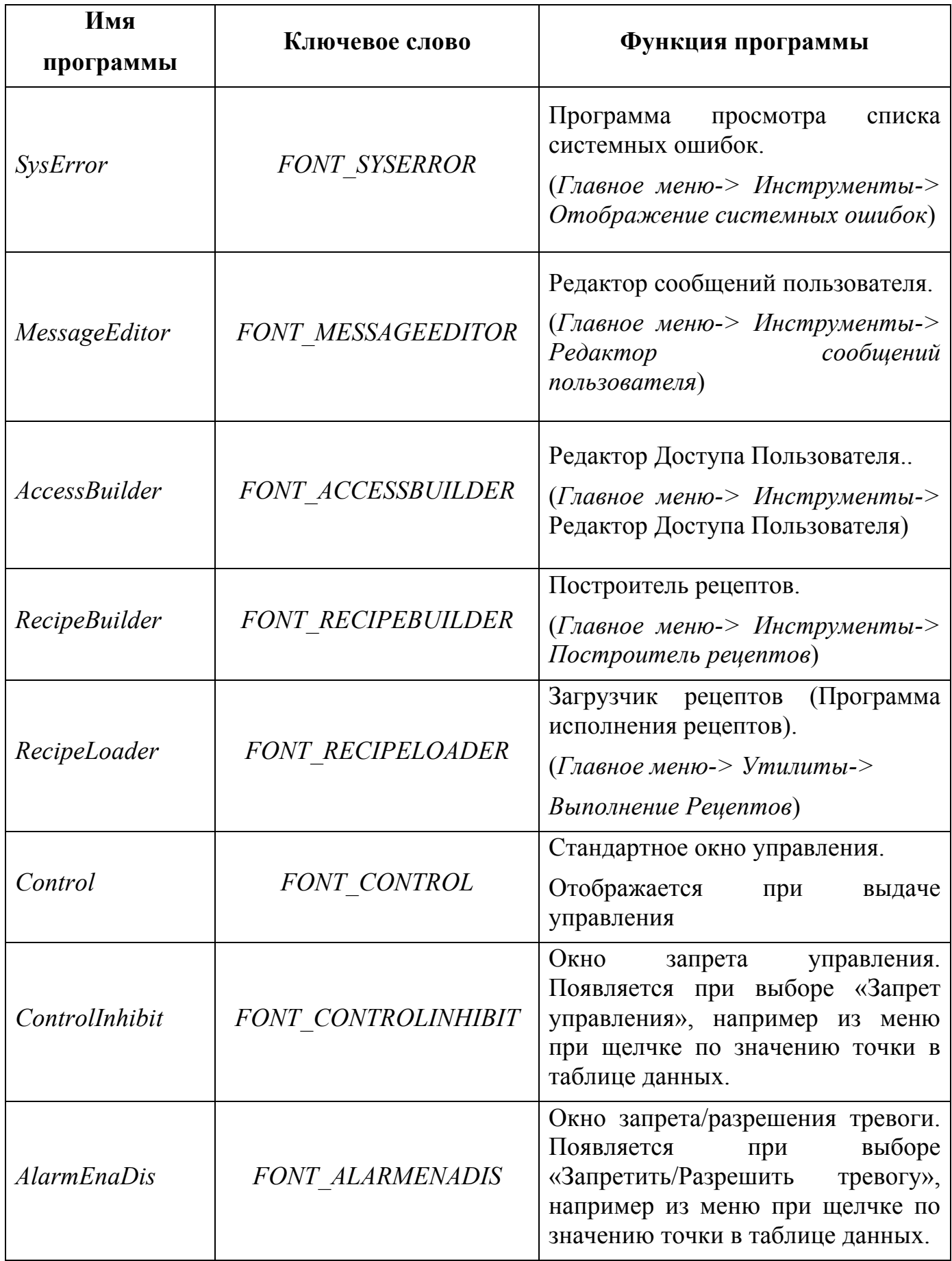

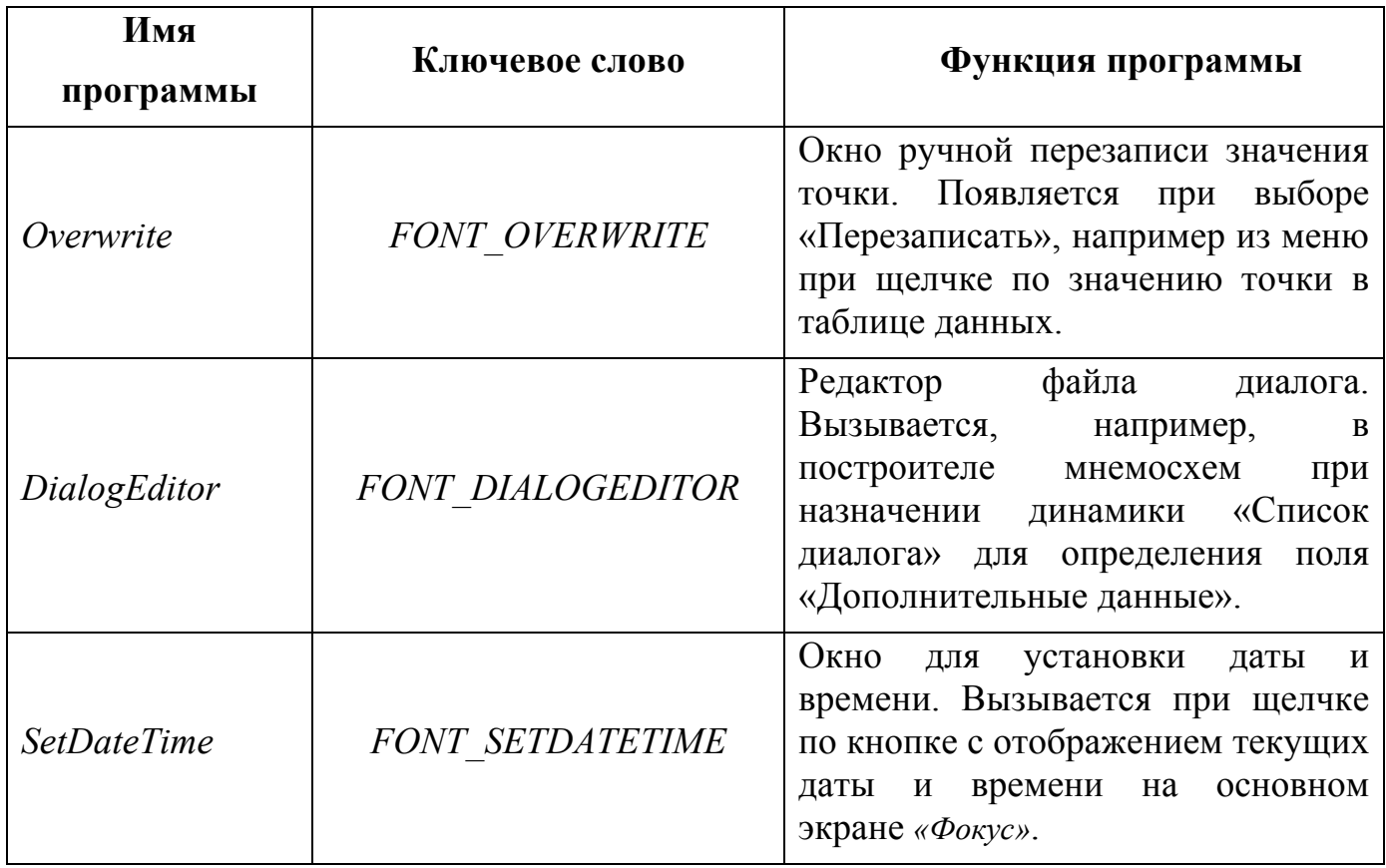

## ПРИМЕЧАНИЕ:

1. Для большинства программ шрифт по умолчанию helv12

2. Не разрешается устанавливать размер шрифта меньше, чем размер шрифта по умолчанию. В случае, если для какой-либо программы размер шрифта меньше чем размер шрифта по умолчанию, будет использоваться шрифт по умолчанию.

3. На данный момент для работы рекомендуется использовать шрифты muna: helv.

Пример файла font.cfg:

```
FONT = helv18FONT phocus=helv14
FONT ALARMDISP=helv14
FONT ACCESS=helv14
FONT DATATABLES=helv14
FONT EVENTDISP=helv14
FONT IOSSTATS=helv14
FONT SERVERDISP=helv14
FONT REPORTMAKER=helv14
FONT RECIPELOADER=helv14
FONT DATABASEBUILDER=helv14
FONT DBIMPEXP=helv14
FONT MIMICBUILDER=helv14
```
*FONT\_REPORTBUILDER=helv14 FONT\_HISTORICDATAVIEWER=helv14 FONT\_IOSCGF=helv14 FONT\_ALARMCONFIGURE=helv14 FONT\_SYSERROR=helv14 FONT\_MESSAGEEDITOR=helv14 FONT\_ACCESSBUILDER=helv14 FONT\_RECIPEBUILDER=helv14 FONT\_CONTROL=helv14 FONT\_OVERWRITE=helv14 FONT\_CONTROLINHIBIT=helv14 FONT\_ALARMENADIS=helv14 FONT\_DIALOGEDITOR=helv14*

Неиспользуемые фонты можно закомментировать решеткой *( # )* в первой позиции строки.

Пример:

*FONT=helv18 # FONT\_phocus=helv14 FONT\_ALARMDISP=helv14* …………………

Таким образом, строка *FONT\_phocus=helv14* закомментирована. Это означает, что при работе пакета *«Фокус»*, главная программа *«Фокус»*-а, которая отображает основной экран и все меню, следующие после выбора главного меню, (кнопка *«Фокус»*) будет использовать шрифт *helv18, вместо helv14*.

## **4.2. Конфигурирование меню «Фокус»**

Для конфигурирования меню *«Фокус»* используется файл

*/usr/phocus/Dial/phocus/UserMenu.dial*

Файл состоит из секций, каждая из которых начинается со служебного слова *BUTTON* и заканчивается служебным словом *END\_BUT*, между которыми располагаются описания свойств кнопок меню. Описание свойств – служебное слово, после которого за знаком *'='* следует значение. После каждого такого описания должна следовать *';'* (точка с запятой).

Каждая кнопка может иметь текстовую строку и графическую пиктограмму. Для задания текстовой строки кнопки используется следующая конструкция:

#### *NAME=<текст>;*

Существует несколько зарезервированных имен кнопок, о которых пойдет речь ниже, что накладывает ограничение на значение поля *NAME*, которые также будут описаны ниже.

Для задания графического файла пиктограммы используется конструкция *IMAGE=<полный\_путь\_к\_графическому\_файлу\_пиктограммы>;* 

либо

*IMAGE=<имя\_графического\_файла>;*

Если графический файл располагается в директории

/usr/phocus/Dial/phocus/Images

Поддерживаются следующие форматы графических файлов: bmp, jpg, gif u pcx.

В случае, если требуется отображать и текст, и изображение одновременно, можно указать взаимное расположение текста и изображения:

#### IMAGE TEXT POS=<значение>;

Где значение принимает одно из следующих значений:

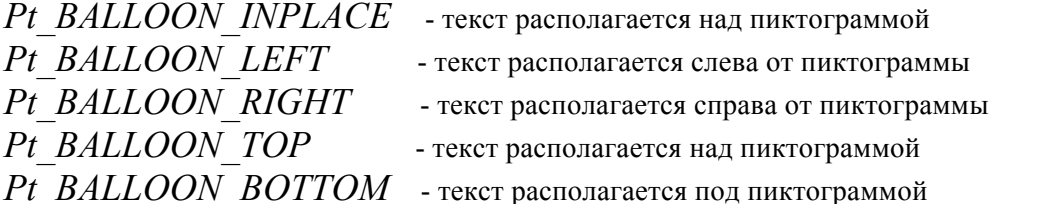

В случае отсутствия служебного слова IMAGE\_TEXT\_POS значением по умолчанию является значение Pt BALLOON INPLACE

Кнопке можно сопоставить действие: при нажатии на кнопку либо будет открываться меню, либо будет вызываться определенная программа. Действие определяется ключевым словом FILE DIALOG. В случае вызова диалога используется конструкция

FILE DIALOG=DIALOG@"<имя файла диалога>";

В случае вызова определенной программы надо использовать конструкцию:

FILE DIALOG="< $u_{M,R}$  программы>";

В случае определения в качестве действия диалога, файл диалога имеет стандартный формат файла диалога «Фокус».

Можно задавать расположение кнопки на панели «Фокус». Х координата определяется служебным словом

#### $X = \langle \kappa o \circ \rho \rangle$ ината>;

Координата может принимать целое неотрицательное значение или значение LEFT или RIGHT. Если указано целое неотрицательное значение, то х-координата кнопки примет это значение. Если служебное слово отсутствует или его значение равно LEFT, то кнопка расположится слева (с небольшим смещением) от предыдущей кнопки, Если указано служебное слово RIGHT, то кнопка будет добавлена в группу кнопок, которая (группа), в свою очередь, будет расположена с правого края на панели «Фокус».

Ширина и высота кнопки, если требуется задать размер больший, чем требуется пиктограмме и/или тексту задается служебными словами

## $W = \langle u \rangle$ иирина>:

 $H = \langle 6b \mid \text{com}a \rangle$ ;

Кнопка может быть исполнена в виде одного из двух классов виджета (т.е. графического элемента управления): PtButton и PtLabel. Для явного задания класса виджета надо воспользоваться служебным словом

*WIDGET\_TYPE=<тип>;*

где тип может принимать значения **PtButton** иди **PtLabel**. Если служебное слово **WIDGET\_TYPE** отсутствует, то значением по умолчанию является **PtButton**.

Для задания флагов виджета можно использовать служебное слово

*Pt\_ARG\_FLAGS=<значение\_флагов>;*

здесь *"значение\_флагов"* – это суммарный флаг в шестнадцатеричном представлении.

Всплывающая подсказка, задается:

*BALLOON=<текст>;*

Комментарии в файле:

Комментарий начинается с символа */\** и заканчиваются символом *\*/.*

В меню «Фокус» можно добавить следующие кнопки:

- 1. Кнопка входа в систему и смены пользователя
- 2. Кнопка установки даты и времена

3. Кнопка вызова помощи

Для того чтобы добавить кнопку входа в систему и смены пользователя, надо создать кнопку с полем *NAME*, равным *"\_ACCESS\_"*. *WIDGET\_TYPE* для нее должен быть равным *PtLabel*.

Пример определения кнопки *\_ACCESS\_*:

#### **BUTTON**

#### NAME=" ACCESS ";

```
IMAGE=/usr/phocus/Dial/phocus/Images/Log_Off.jpg;
IMAGE_TEXT_POS=Pt_BALLOON_RIGHT;
FILE_DIALOG="Access";
```
#### **WIDGET\_TYPE=PtLabel;**

*X=RIGHT; BALLOON="Login/Logout";*

#### **END\_BUT**

Жирным шрифтом выделены обязательные элементы определения.

Для создания кнопки установки даты и времени необходимо определить кнопку с полем *NAME*, равным *"\_SETDATETIME\_"*. *WIDGET\_TYPE* для нее должен быть равным *PtLabel.* Пример определения кнопки *"\_SETDATETIME\_ ":*

#### **BUTTON**

```
NAME=" SETDATETIME ";
IMAGE=/usr/phocus/Dial/phocus/Images/calendar.jpg;
IMAGE_TEXT_POS=Pt_BALLOON_RIGHT;
FILE_DIALOG="SetDateTime";
WIDGET_TYPE=PtLabel;
```

```
X=RIGHT;
BALLOON="Date and Time";
```
### **END\_BUT**

Жирным шрифтом выделены обязательные элементы определения.

Для создания кнопки помощи необходимо определить кнопку с полем *NAME*, равным *"\_HELP\_". WIDGET\_TYPE* для нее должен быть равным *PtLabel*. Пример определения кнопки *"\_HELP\_ ":*

#### **BUTTON**

```
NAME="_HELP_";
FILE_DIALOG="Help";
IMAGE=Help.jpg;
X=RIGHT;
WIDGET_TYPE=PtLabel;
BALLOON="Help";
```
#### **END\_BUT**

Жирным шрифтом выделены обязательные элементы определения.

Для создания метки, отображающей имя активного сервера, необходимо определить кнопку с полем *NAME*, равным *"\_SERVER\_". WIDGET\_TYPE* для нее должен быть равным *PtLabel*. Пример определения кнопки *"\_SERVER\_":*

#### **BUTTON**

```
NAME=" SERVER ";
FILE_DIALOG="Server";
X=RIGHT;
WIDGET_TYPE=PtLabel;
BALLOON="Active Server";
```
#### **END\_BUT**

Жирным шрифтом выделены обязательные элементы определения.

Для создания метки, отображающей состояние сервера (Активный или Резервный), необходимо определить кнопку с полем *NAME,* равным *"\_STATUS\_". WIDGET\_TYPE* для нее должен быть равным *PtLabel.* Пример определения кнопки *"\_STATUS\_":*

```
BUTTON
NAME="_STATUS_";
FILE_DIALOG="State";
X=RIGHT;
WIDGET_TYPE=PtLabel;
BALLOON="Server State";
END_BUT
```
Жирным шрифтом выделены обязательные элементы определения.

Для создания кнопки подтверждения всех тревог, необходимо определить кнопку с полем *FILE\_DIALOG,* равным *"\_ACK\_ALL\_ALARMS\_".* Пример определения такой кнопки:

**BUTTON** *NAME="AckAllAlarms";* FILE DIALOG=" ACK ALL ALARMS "; *X=LEFT; WIDGET\_TYPE=PtLabel; BALLOON="Acknowledge All Alarms";* **END\_BUT**

Жирным шрифтом выделены обязательные элементы определения.

Пример файла *UserMenu.dial:*

```
BUTTON
NAME="";
FILE_DIALOG=DIALOG@"SuperUser";
IMAGE=PhocusLogo.jpg;
IMAGE_TEXT_POS=Pt_BALLOON_RIGHT;
X=10;
END_BUT
```

```
BUTTON
NAME="_HELP_";
FILE_DIALOG="Help";
IMAGE=Help.jpg;
X=RIGHT;
WIDGET_TYPE=PtLabel;
BALLOON="Help";
END_BUT
```

```
BUTTON
NAME="_ACCESS_";
IMAGE=/usr/phocus/Dial/phocus/Images/Log_Off.jpg;
IMAGE_TEXT_POS=Pt_BALLOON_RIGHT;
FILE_DIALOG="Access";
WIDGET_TYPE=PtLabel;
X=RIGHT;
BALLOON="Login/Logout";
END_BUT
```

```
BUTTON
NAME="_SETDATETIME_";
IMAGE=/usr/phocus/Dial/phocus/Images/calendar.jpg;
IMAGE_TEXT_POS=Pt_BALLOON_RIGHT;
FILE_DIALOG="SetDateTime";
WIDGET_TYPE=PtLabel;
X=RIGHT;
BALLOON="Date and Time";
END_BUT
```
## **5. Требования к аппаратуре для работы пакета «Фокус»**

Минимальные аппаратные требования «Фокус» те же, что и у ЗОСРВ «Нейтрино» с графической оболочкой *Photon*.

Для установки системы с компакт-диска нужен *CD*-дисковод.

Объем жесткого диска (минимум *2 Гб*) рекомендуется выбирать в зависимости от размера базы данных предыстории и интенсивности ее записи.

## **6. Основные термины и сокращения**

- +СКИ Тревога по скорости возрастания значения
- -СКИ Тревога по скорости убывания значения
- АС Аварийное Сообщение
- БД база данных
- БДРВ база данных реального времени
- ВА Верхняя Аварийная
- Вв/в Ввод-вывод
- ВП Верхняя Предупредительная
- ЗОСРВ защищенная операционная система реального времени
- Ид Идентификатор
- ИЗВ Извещение
- Инстр Инструментальная ошибка
- ИС информационная система
- НА Нижняя Аварийная
- НП Нижняя Предупредительная
- НпТр Тревога не подтверждена
- НР Норма
- ПД Подтверждение тревоги
- ПС Предупредительное Сообщение
- РЗ Ручная запись
- СДКУ система диспетчерского контроля и управления
- Тр Тревога
- ТрЗпр Запрет тревоги
- ТрПдт Тревога подтверждена
- УпЗпр Запрет управления
- УСО устройство сопряжения с объектом

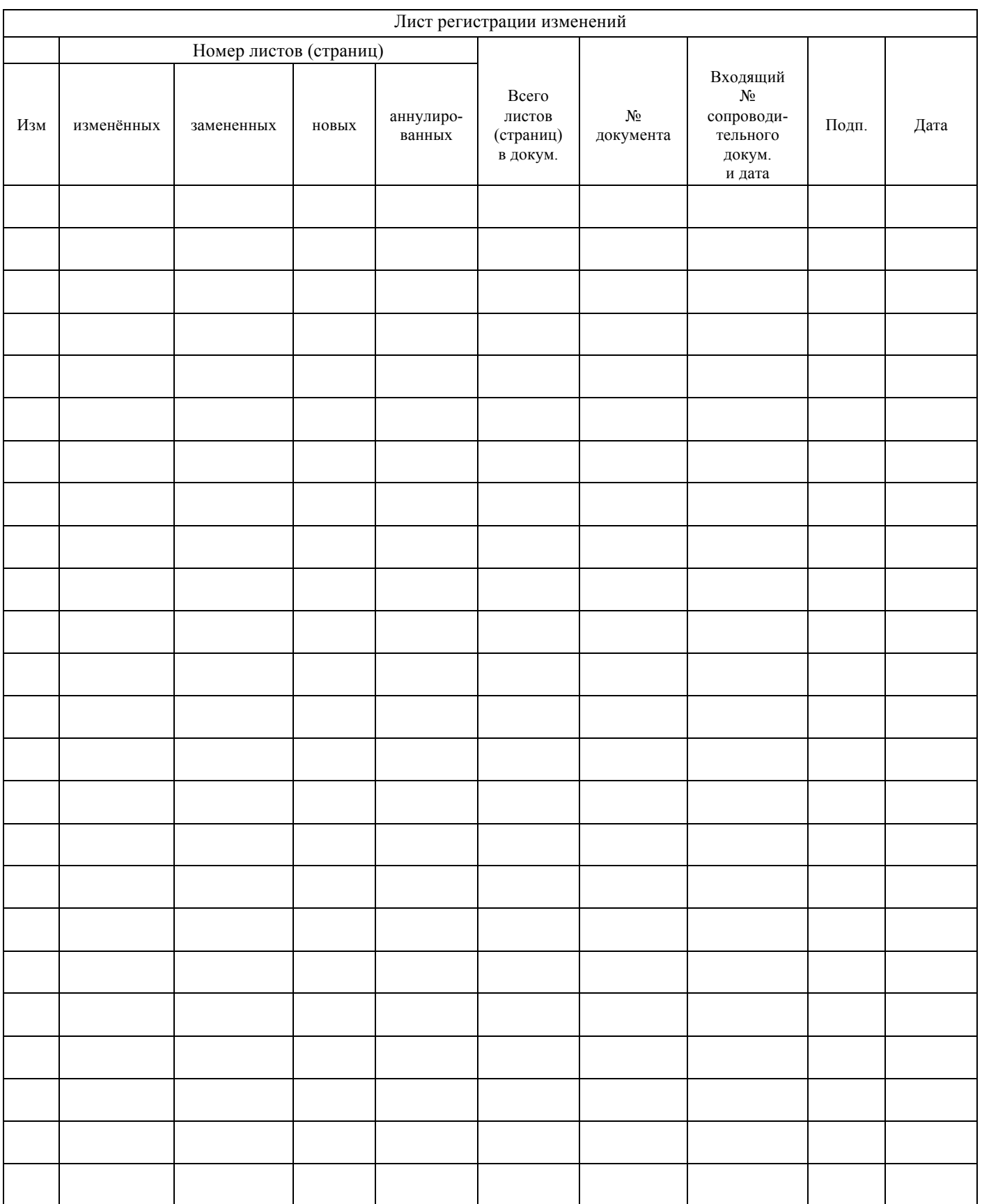